# **Troubleshoot OMP Route Instability in Failover Scenario**

### **Contents**

[Introduction](#page-0-0) **[Prerequisites](#page-0-1) [Requirements](#page-0-2)** [Components Used](#page-0-3) [Scenario](#page-0-4) **[Topology](#page-1-0) [Configuration](#page-1-1)** [Edge Device Configurations](#page-1-2) [vSmart OMP Configuration](#page-2-0) [vSmart Policy](#page-2-1) [Problem](#page-3-0) [Solution](#page-7-0) [Related Information](#page-10-0)

### <span id="page-0-0"></span>**Introduction**

This document describes how to troubleshoot Overlay Management Protocol (OMP) routes and explains vSmart route selection order of operations.

## <span id="page-0-1"></span>**Prerequisites**

### <span id="page-0-2"></span>**Requirements**

Cisco recommends that you have knowledge of Cisco Software Defined Wide Area Network (SDWAN) solution.

### <span id="page-0-3"></span>**Components Used**

This document is not restricted to hardware platforms. This article depects a problem seen in a lab with vSmart on 20.6.3 and cEdge routers on 17.6.3, but can also been seen on other software versions.

The information in this document was created from the devices in a specific lab environment. All of the devices used in this document started with a cleared (default) configuration. If your network is live, ensure that you understand the potential impact of any command.

### <span id="page-0-4"></span>**Scenario**

The scenario described in this document shows that two sites advertise a default route to vSmart. The vSmart chooses the best path and advertises that out to Edge devices. In this case, the AMER\_DC is chosen due to a control policy which blocks the EMEAR\_DC default route for the remote Edge, the Cloud Edge. The vSmart only has control connections on biz-internet with AMER\_DC Edges. When there is an outage on the AMER\_DC biz-internet, all control connections are lost and vSmart places all the routes learned from AMER DC into a "stale" state. This causes vSmart not to consider these a best path.

At this point, vSmart would normally choose the EMEA\_DC as the best-path and advertise that. However, the control policy blocks the default route from EMEA\_DC, and this is applied to the Cloud Edge. Without the OMP configuration of **send-backup-paths**, the vSmart does not send the stale routes which are the only default routes that are not rejected by the control policy. It is also necessary to increase the **send-path-limit** in vSmart OMP configuration in order to send more than the number of non-stale routes.

## <span id="page-1-0"></span>**Topology**

In order to understand the problem better, here is a simple topology diagram that depicts the setup:

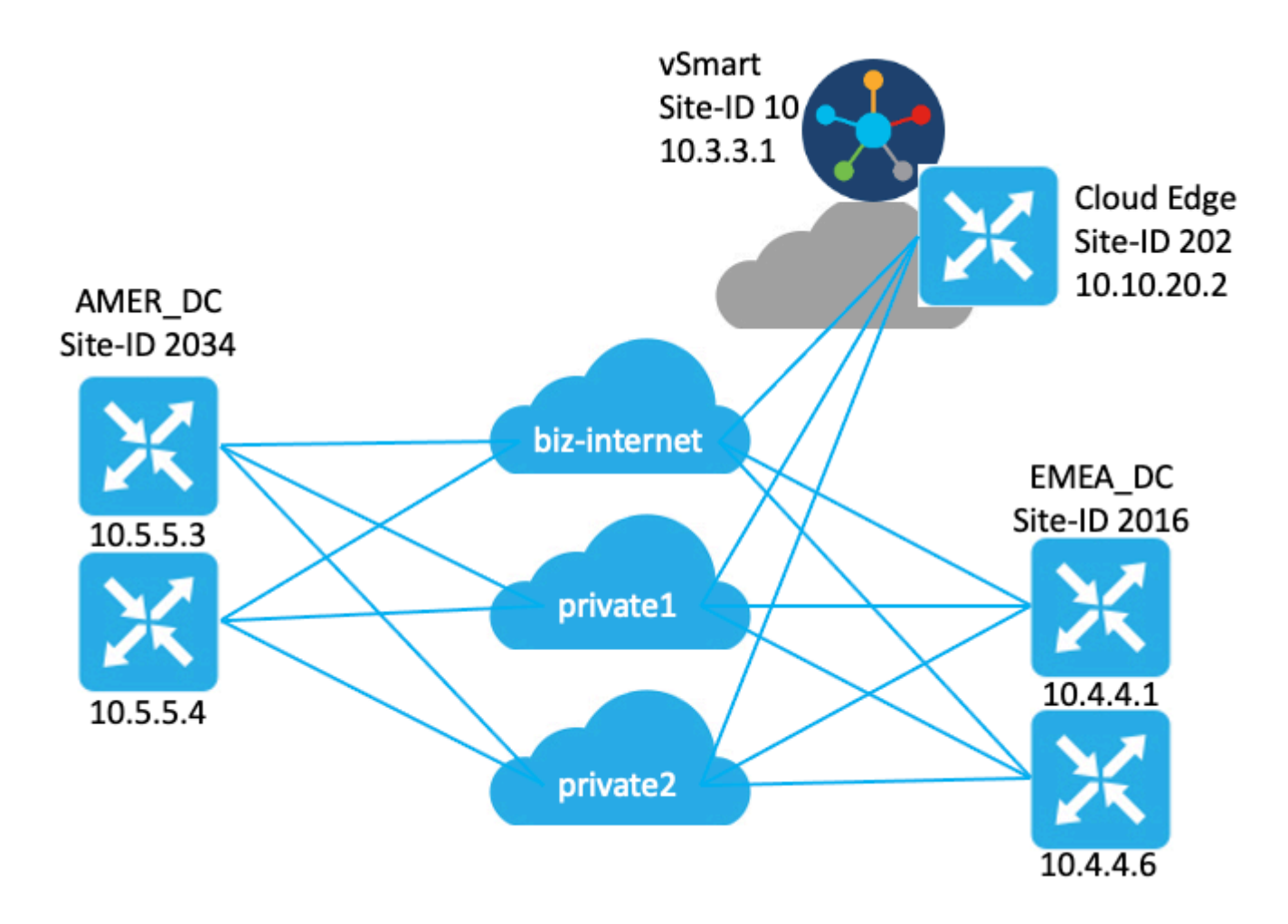

## <span id="page-1-1"></span>**Configuration**

### <span id="page-1-2"></span>**Edge Device Configurations**

A brief summary of the configuration:

- Site EMEA\_DC routers have Transport Locator (TLOC) colors **biz-internet**, **private1**, and **private2**. ○ **Max-control-connections 0** has been configured on the **private2** TLOC.
- Site AMER\_DC routers have TLOC colors **biz-internet**, **private1**, and **private2**.
	- **Max-control-connections 0** has been configured on the **private1** and **private2** TLOCs.
- Cloud router have TLOC colors **biz-internet**, **private1**, and **private2**.
	- **Max-control-connections 0** has been configured on the **private2** TLOC.
- All routers have the default OMP configuration.
- All EMEA\_DC and AMER\_DC routers advertise a default route.

• There are two devices (172.16.4.1 and 172.16.5.1) are part of the overlay, but not relevant to this problem. Thus, they are not mentioned in the topology or table.

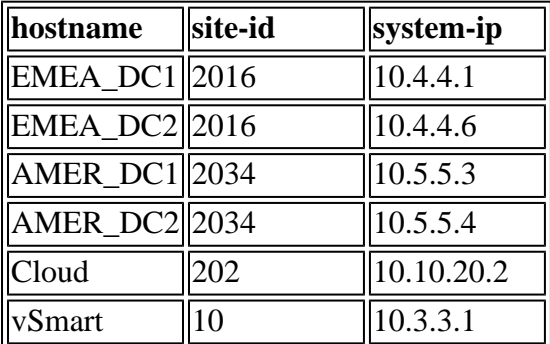

#### <span id="page-2-0"></span>**vSmart OMP Configuration**

The vSmart is configured with the default OMP configuration.

```
<#root>
vsmart1#
show running-config omp
omp
 no shutdown
 graceful-restart
!
vsmart1#
show running-config omp | details
omp
 no shutdown
 send-path-limit 4
 no send-backup-paths
 no discard-rejected
 graceful-restart
 timers
 holdtime 60
  advertisement-interval 1
  graceful-restart-timer 43200
  eor-timer 300
 exit
!
```
**Tip**: In order to see the full configuration, default and non-default, include **| details** at the end of the **show running-config** command.

#### <span id="page-2-1"></span>**vSmart Policy**

The vSmart has a centralized control policy configured. The control policy is applied to the Cloud site, and has action reject configured for the default route from the EMEA\_DC site.

Here is the policy configuration:

```
policy
  control-policy Rej_Remote_Default
     sequence 1
      match route
       site-list EMEA_DC
       prefix-list default_route
      !
      action reject
      !
     !
   default-action accept
  !
  lists
   prefix-list default_route
   ip-prefix 0.0.0.0/0
   !
   site-list Cloud
    site-id 202
   !
   site-list EMEA_DC
    site-id 2016
   !
  !
!
apply-policy
 site-list Cloud
   control-policy Rej_Remote_Default out
  !
!
```
### <span id="page-3-0"></span>**Problem**

Under normal operating conditions, the default route from the AMER\_DC site is received by the Cloud site. This can be verified with the command **show sdwan omp routes vpn 1 0.0.0.0/0**. If your service vpn is not vpn 1, replace the number 1 with your service vpn number.

<#root>

Cloud#

**show sdwan omp routes vpn 1 0.0.0.0/0** Generating output, this might take time, please wait ... Code: C -> chosen I -> installed Red -> redistributed Rej -> rejected L -> looped R -> resolved S -> stale Ext -> extranet Inv -> invalid Stg -> staged IA -> On-demand inactive U -> TLOC unresolved

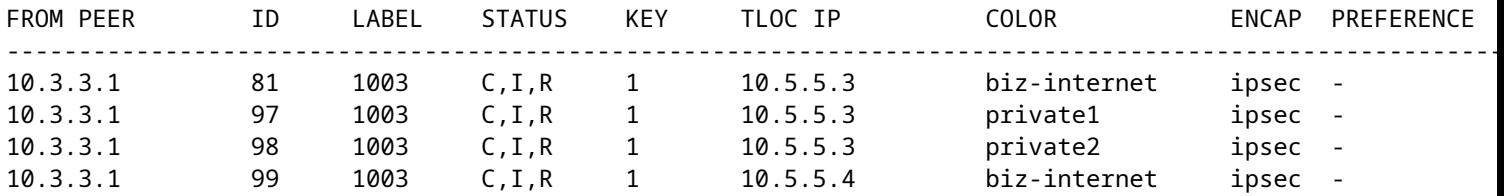

The vSmart receives the default route on 3 TLOCs from all 4 DC routers. The vSmart has a total of 12 routes.

<#root>

vsmart1#

**show omp routes vpn 1 0.0.0.0/0 received | tab**

Code:

C -> chosen I -> installed Red -> redistributed Rej -> rejected L -> looped R -> resolved S -> stale Ext -> extranet Inv -> invalid Stg -> staged IA -> On-demand inactive U -> TLOC unresolved

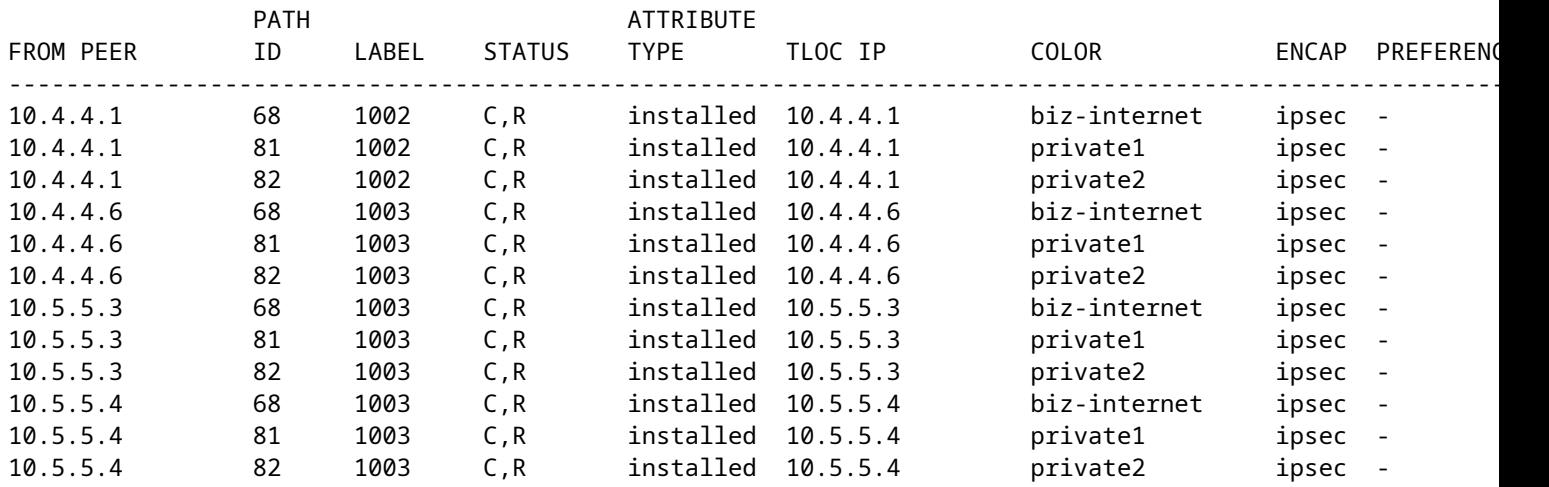

In the event that there is an outage on the **biz-internet** circuit at the AMER\_DC site, the Cloud Edge device no longer receives a default route. You would expect it to lose the **biz-internet** route but keep the **private1** and **private2** routes. You can verify this with the commands **show sdwan omp routes vpn 1 0.0.0.0/0** and **show sdwan omp routes vpn 1**.

**Note**: If the prefix is not received by the device, the **show sdwan omp routes command** shows the CLI command error as shown here.

Cloud#

**show sdwan omp routes vpn 1 0.0.0.0/0** Generating output, this might take time, please wait ... show omp best-match-route family ipv4 entries vpn 1 0.0.0.0 | tab show omp best-match-route family ipv4 entries vpn syntax error: unknown argument Error executing command: CLI command error -

#### Cloud#

#### **show sdwan omp routes**

Generating output, this might take time, please wait ... Code: C -> chosen I -> installed Red -> redistributed Rej -> rejected L -> looped R -> resolved S -> stale Ext -> extranet Inv -> invalid Stg -> staged IA -> On-demand inactive U -> TLOC unresolved PATH ATTRIBUTE

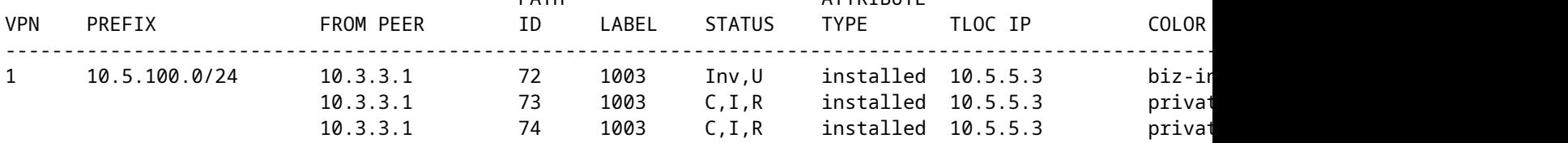

The vSmart goes into a graceful restart state with the AMER\_DC Edge devices, which you can see from **show omp peers** command.

#### <#root>

vsmart1#

```
show omp peers
```
R -> routes received I -> routes installed S -> routes sent

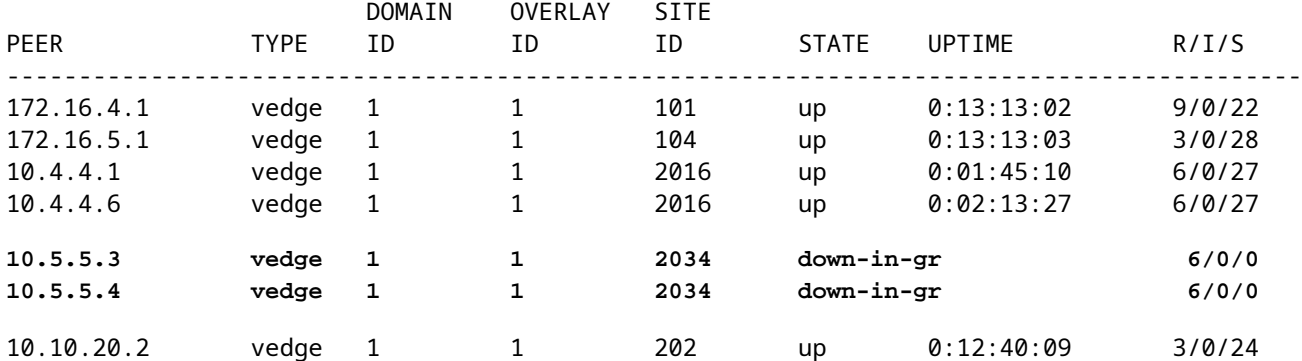

The vSmart continues to receive all 12 routes, 3 for each DC device. This can be verified with the **show omp routes vpn 1 0.0.0.0/0 received | tab** command. The routes from the AMER\_DC sites show in stale state.

**Tip**: In order to see the output in a user friendly tabular format, include **| tab** at the end. Without it, the output of the command is in a different format.

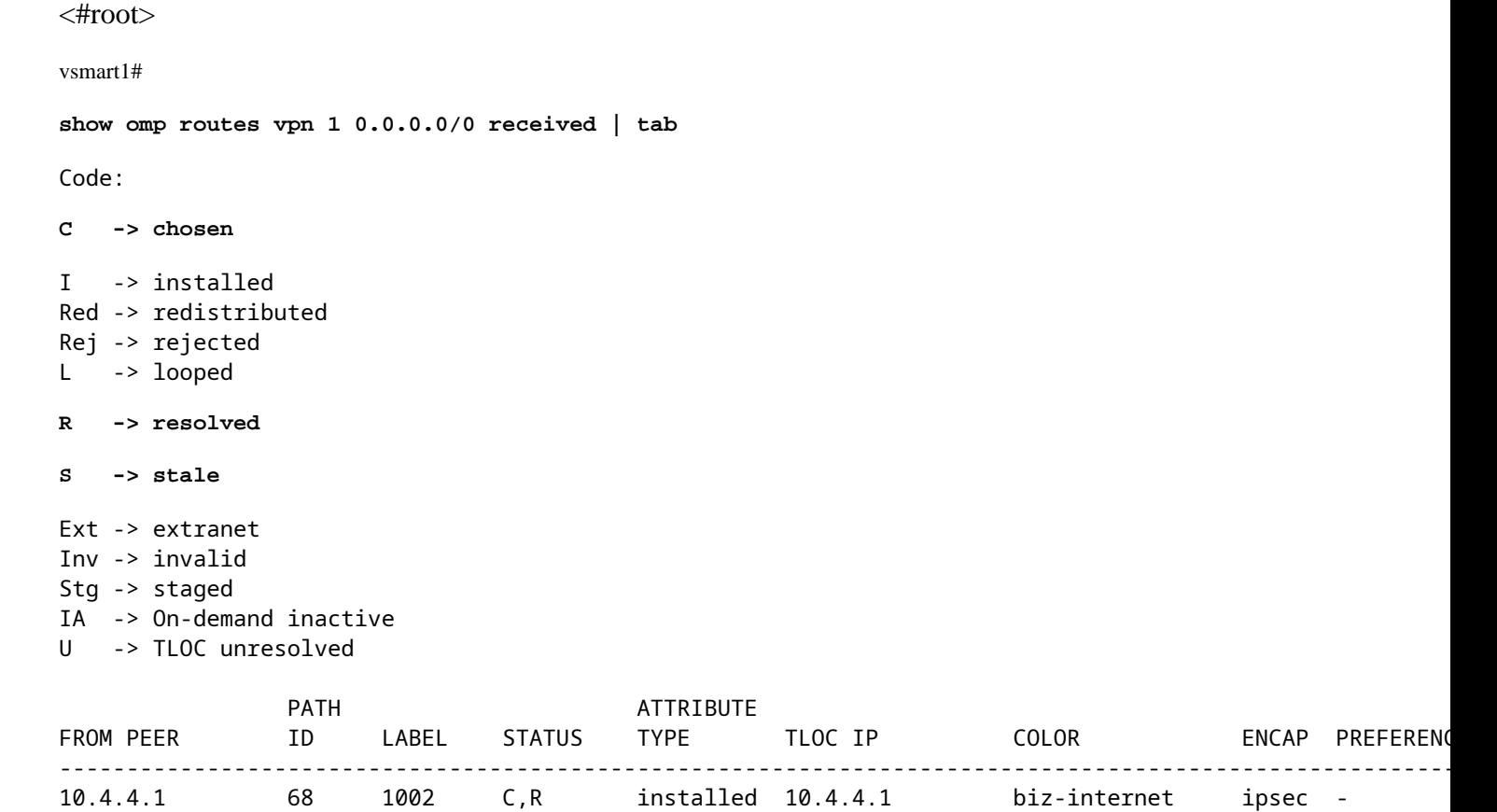

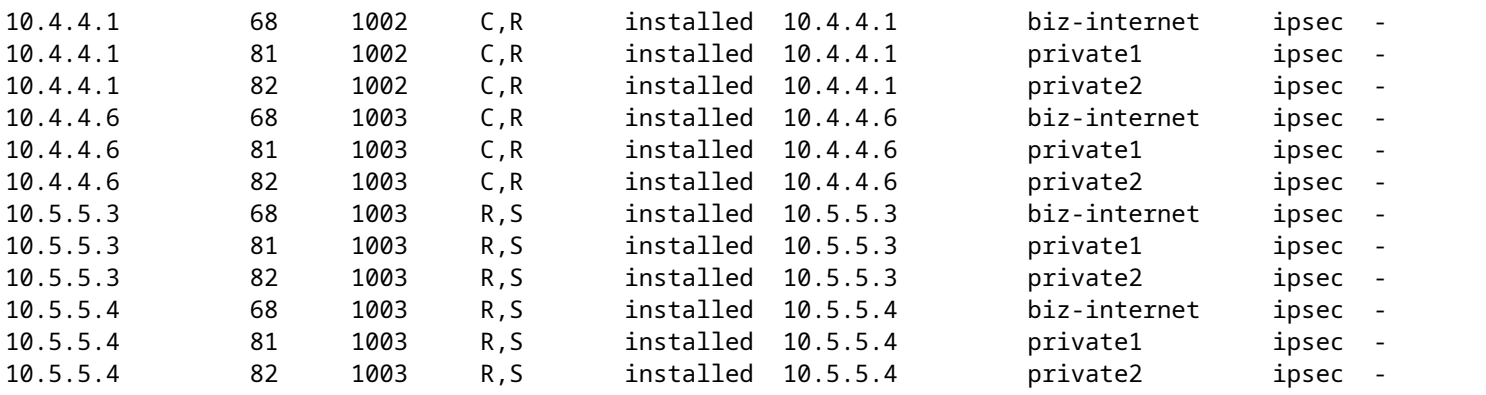

In order to verify what routes the vSmart sends to the Edge device, you can run the command **show omp routes vpn 1 0.0.0.0/0 advertised detail | tab**.

A few things to make note of from the output:

- 1. Only the default routes from the EMEA\_DC Edge routers are sent to other Edge devices.
- 2. No default routes are advertised to the Cloud Edge router.

vsmart1#

**show omp routes vpn 1 0.0.0.0/0 advertised detail | tab**

Code: C -> chosen I -> installed Red -> redistributed Rej -> rejected L -> looped R -> resolved S -> stale Ext -> extranet Inv -> invalid Stg -> staged IA -> On-demand inactive U -> TLOC unresolved

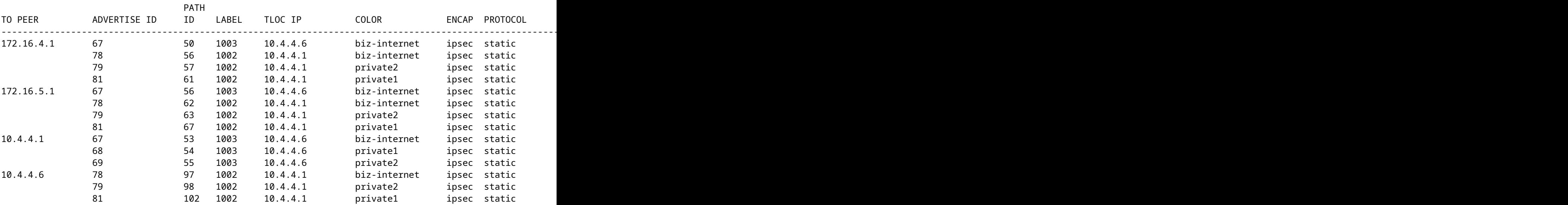

### <span id="page-7-0"></span>**Solution**

This is the expected behavior given the current configuration in this environment. It happens because of the order of operations for OMP route selection on the vSmart.

- 1. The vSmart chooses the best routes to send to the device. By default, the vSmart has a **send-pathlimit** of 4, so the 4 best routes are chosen. Stale routes are not chosen when other routes are available. For the Cloud Edge route, the default routes from the EMEA DC would be chosen as the best routes.
- 2. The outbound policy is applied, which rejects the routes from the EMEA\_DC routes. Therefore, no default routes are sent to the Cloud Edge router.

To correct the issue, the vSmart OMP configuration needs to be modified to send more than 4 routes and more than the best routes.

- The **omp send-backup-paths** configuration is for vSmarts only, and has OMP advertise backup routes to Edge routers. By default, OMP advertises only the best route or routes. If you configure the send-backup-paths command, OMP also advertises the first non-best route in addition to the best route or routes.
- The **omp send-path-limit** configuration determines the maximum number of equal-cost routes that an Edge router advertises to a vSmart or that a vSmart advertises to the Edge routers. The default value

is 4. The range is 1 to 16 for most SDWAN networks. If the vSmart is in a Hierarchical SD-WAN architecture in 20.8.x or higher, the range is from 1 to 32. For this use case, the value needs to be greater than the number of non-stale routes the vSmart has from the EMEA\_DC site, which is 6.

```
vsmart1# show running-config omp
omp
no shutdown
send-path-limit 16
send-backup-paths
graceful-restart
!
```
In order to verify that the vSmart OMP configuration change had the intended effect, you can run the command **show omp routes vpn 1 0.0.0.0/0 advertised detail | tab**.

A few things to make note of from the output:

- 1. Both EMEA\_DC and AMER\_DC default routers are advertised to some Edge routers in the network. Some routers are advertised on all 12 default routes.
- 2. The default routes from the AMER\_DC site are advertised to the Cloud Edge router.

<#root>

vsmart1#

**show omp routes vpn 1 0.0.0.0/0 advertised detail | tab**

Code:

C -> chosen I -> installed Red -> redistributed Rej -> rejected L -> looped R -> resolved S -> stale Ext -> extranet Inv -> invalid Stg -> staged IA -> On-demand inactive U -> TLOC unresolved

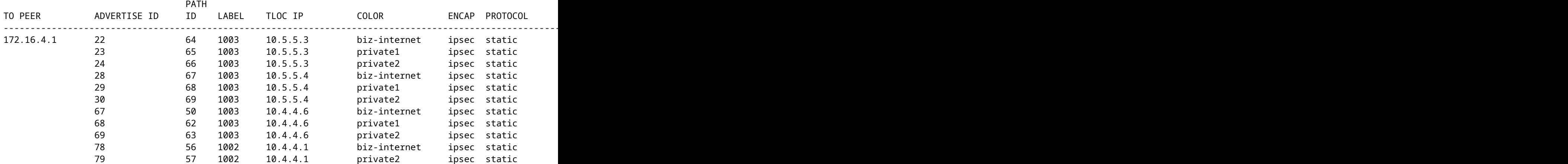

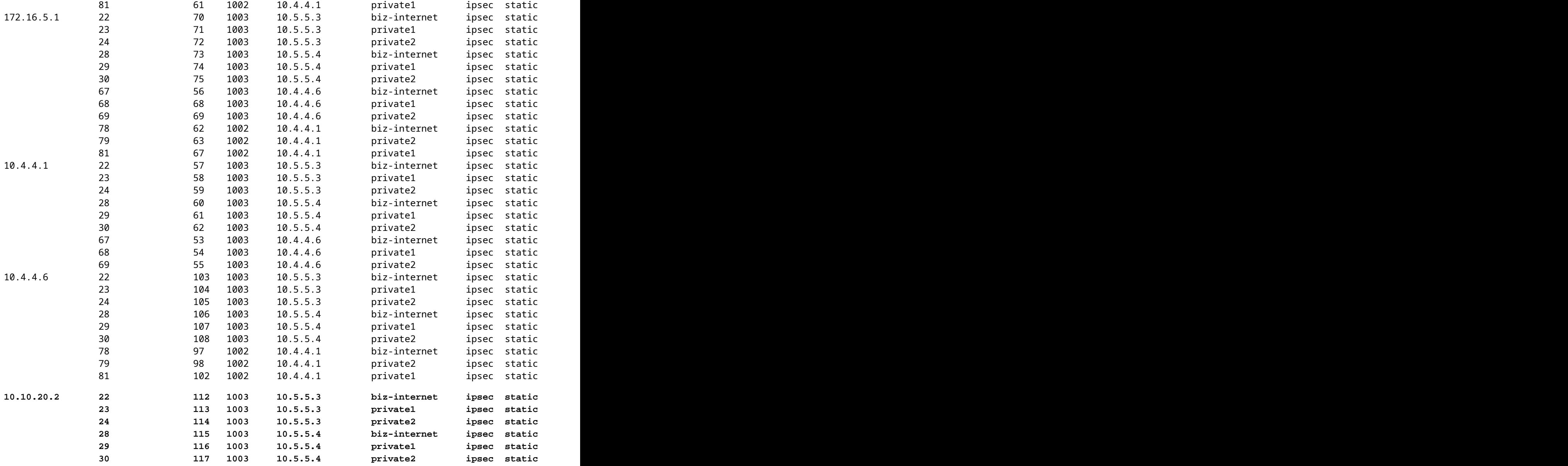

The Cloud Edge router receives the default route from the AMER\_DC site. This can be verified with the **show sdwan omp routes vpn 1 0.0.0.0/0** command. The **biz-internet** routes are in a **Inv, U** state as that circuit experienced an outage at the AMER\_DC site.

Cloud#show sdwan omp routes vpn 1 0.0.0.0/0

Generating output, this might take time, please wait ...

- Code:
- $C \rightarrow$  chosen
- I -> installed
- Red -> redistributed
- Rej -> rejected
- L -> looped
- $R \rightarrow$  resolved
- $S \rightarrow$  stale
- Ext -> extranet
- Inv -> invalid

Stg -> staged

IA -> On-demand inactive

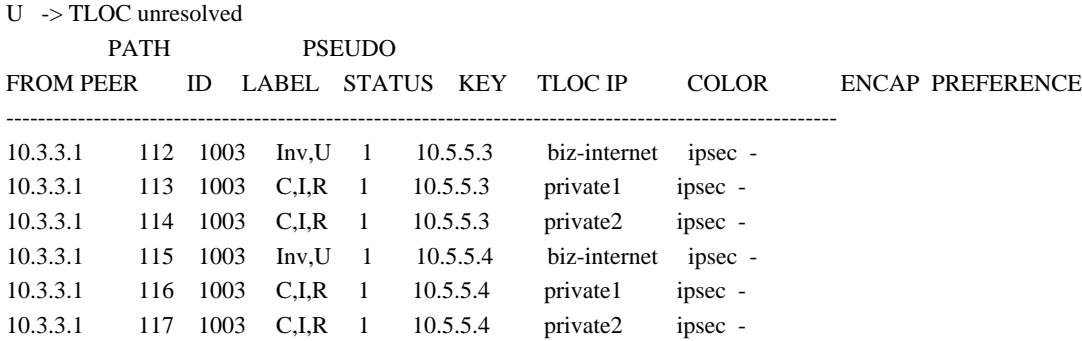

Only the **private1** and **private2** are installed into the routing table since they are in **C,I,R** state. The routes are installed into the table based on the output of the **show ip route vrf 1 0.0.0.0** command.

**Note**: In the **show sdwan omp** commands, the **vpn** keyword is used to see the service side routers. In the **show ip route** commands, the **vrf** keyword is used to see the service side routers.

Routing Table: 1 Routing entry for 0.0.0.0/0, supernet Known via "omp", distance 251, metric 0, candidate default path, type omp Last update from 10.5.5.4 on Sdwan-system-intf, 00:17:07 ago

Routing Descriptor Blocks:

Cloud# show ip route vrf 1 0.0.0.0

 10.5.5.4 (default), from 10.5.5.4, 00:17:07 ago, via Sdwan-system-intf Route metric is 0, traffic share count is 1

 \* 10.5.5.3 (default), from 10.5.5.3, 00:17:07 ago, via Sdwan-system-intf Route metric is 0, traffic share count is 1

### <span id="page-10-0"></span>**Related Information**

[OMP Documentation](https://www.cisco.com/c/en/us/td/docs/routers/sdwan/configuration/routing/ios-xe-17/routing-book-xe/m-unicast-routing.html#concept_zhp_4c2_b3b)

[Technical Support & Documentation - Cisco Systems](https://www.cisco.com/c/en/us/support/index.html)